## **COMP1531 Coding Together - Git - Team Usage Lecture 1.3**

Author(s): Hayden Smith

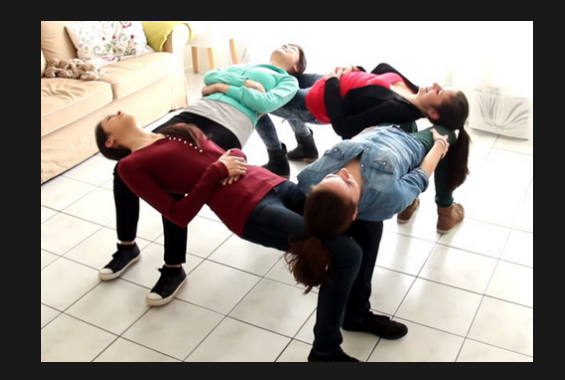

[\(Download](http://teaching.bitflip.com.au/1531/22T3/1.3-git-team.pdf) as PDF)

## **In This Lecture**

- **Why?** 
	- Git is primarily useful when working with others, and working with others effectively is important
- **What?**
	- **Branching**
	- **Merging**
	- **Merge Requests**

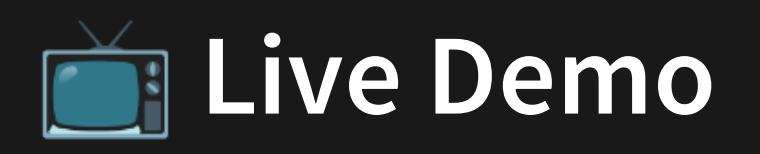

Most of today's explanations will be covered via a live demo. If you want to follow a written guide, then please checkout [Atlassian's](https://www.atlassian.com/git) git guide.

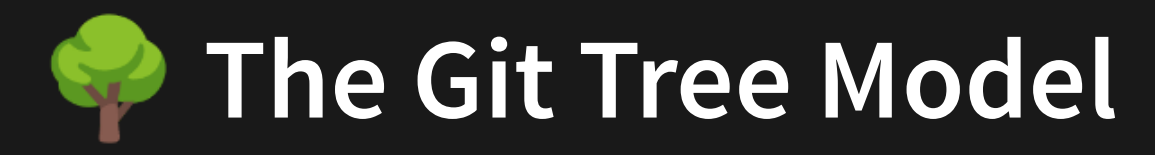

- Git can be understood as a tree-like structure.
- Git is a collection of commits.  $\bullet$
- Each **commit** has one parent. Each **commit** can have multiple children (i.e. **branches**)  $\bullet$
- A **branch** essentially is just a pointer to a particular commit.
- To try and bring two separate **branches** together onto the same commit is a process of "**merging**"

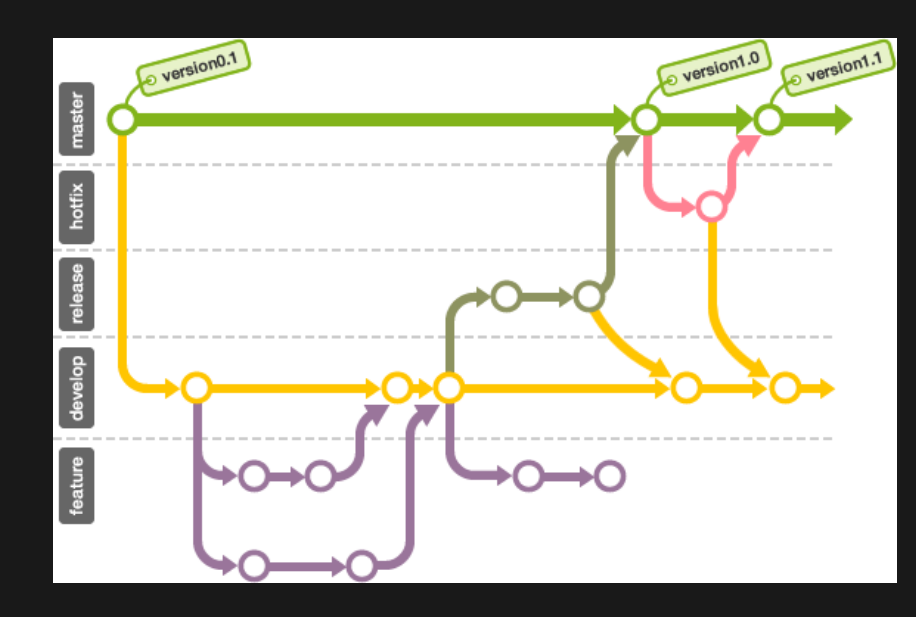

Source: https://github.com/frappe/charts/issues/180

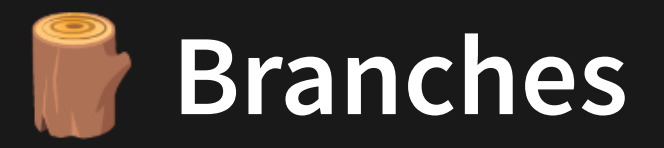

## Your "master" branch is just a pointer to a particular commit on the tree (usually the latest).

You can create your own branch if you want to continue on a separate thread of working, unrelated to the master branch.

1 git checkout -b new\_branch\_name

Source: Atlassian Git Guide

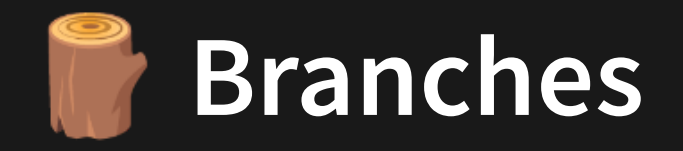

This then allows you to continue making commits on a separate "branch".

There is no limit for the number of branches you can have in a repository.

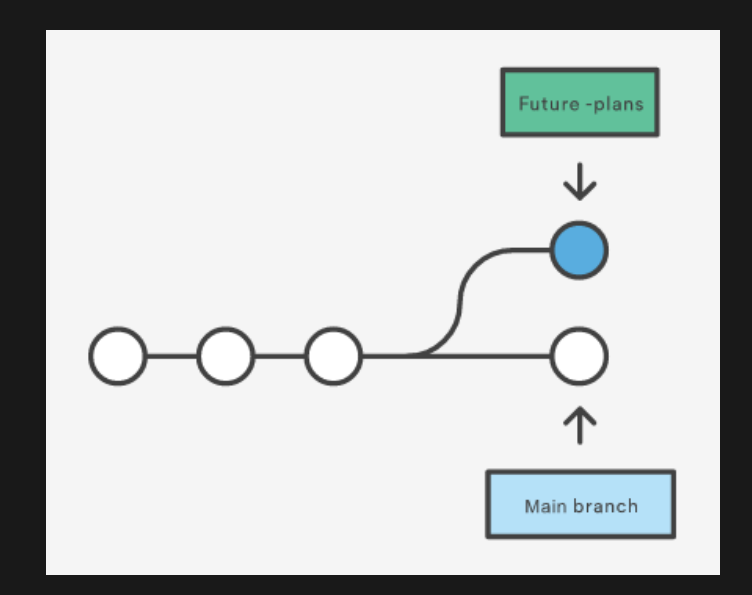

Source: Atlassian Git Guide

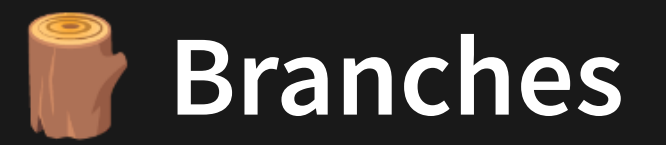

Your local repository can only "check out" (work with) a single branch at a time. You can swap between branches using the checkout command.

It's generally good practice to ensure you have no staged or unstaged changes on your branch before swapping to another.

1 git checkout branch\_to\_swap\_to

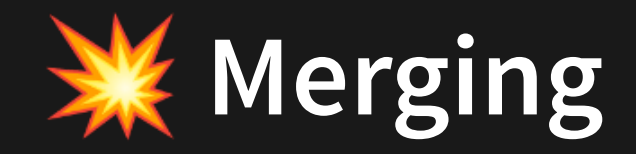

The process of "incorporating work on another branch into mine" is known as merging. The two most common cases of merging you'll see are:

- Merging master into your work whilst you develop on it (so you've integrated small changes often, rather than a big change suddenly)
- Merging your work into master once your branch is stable enough to merge into master

The merge command let's you **specify the branch you want merged into your current branch**.

1 git merge master

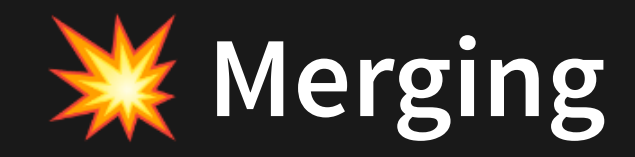

## The following describe a scenarios of scenarios with respect to merging between your working branch and master

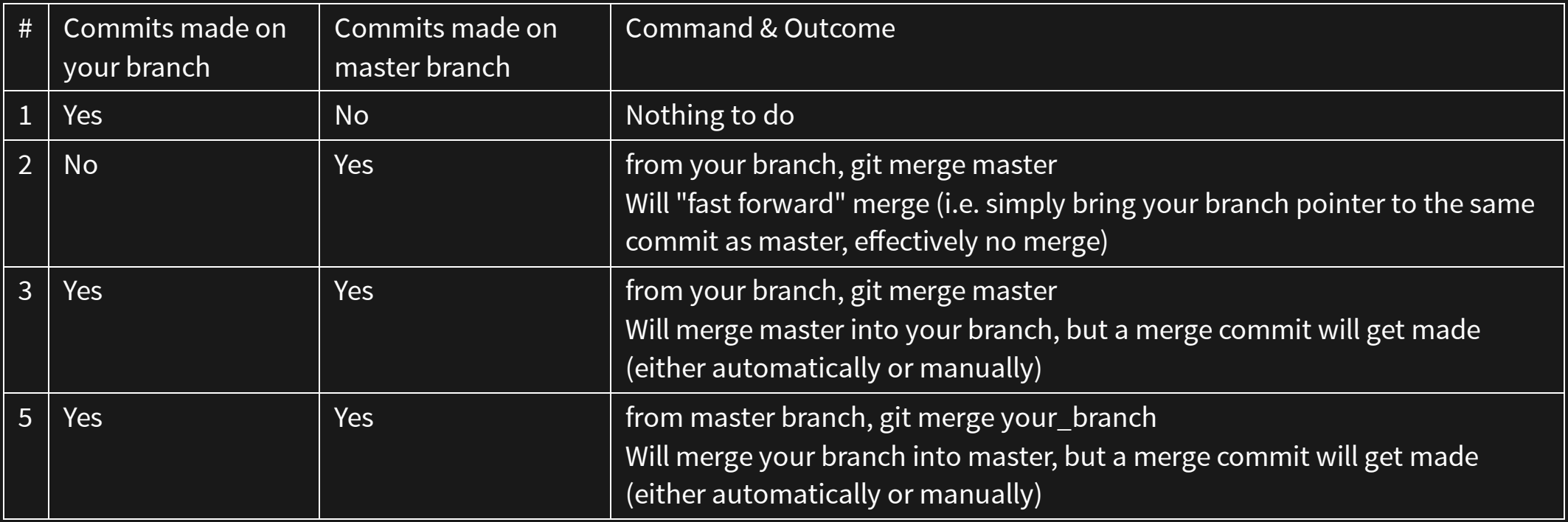

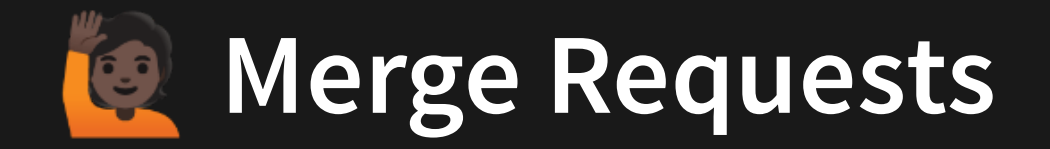

In most industries, you cannot merge your branch into master via the command line. Instead, we allow our git site (e.g. gitlab) to do this via a Merge Request (a web-based GUI that helps manage merges into master)

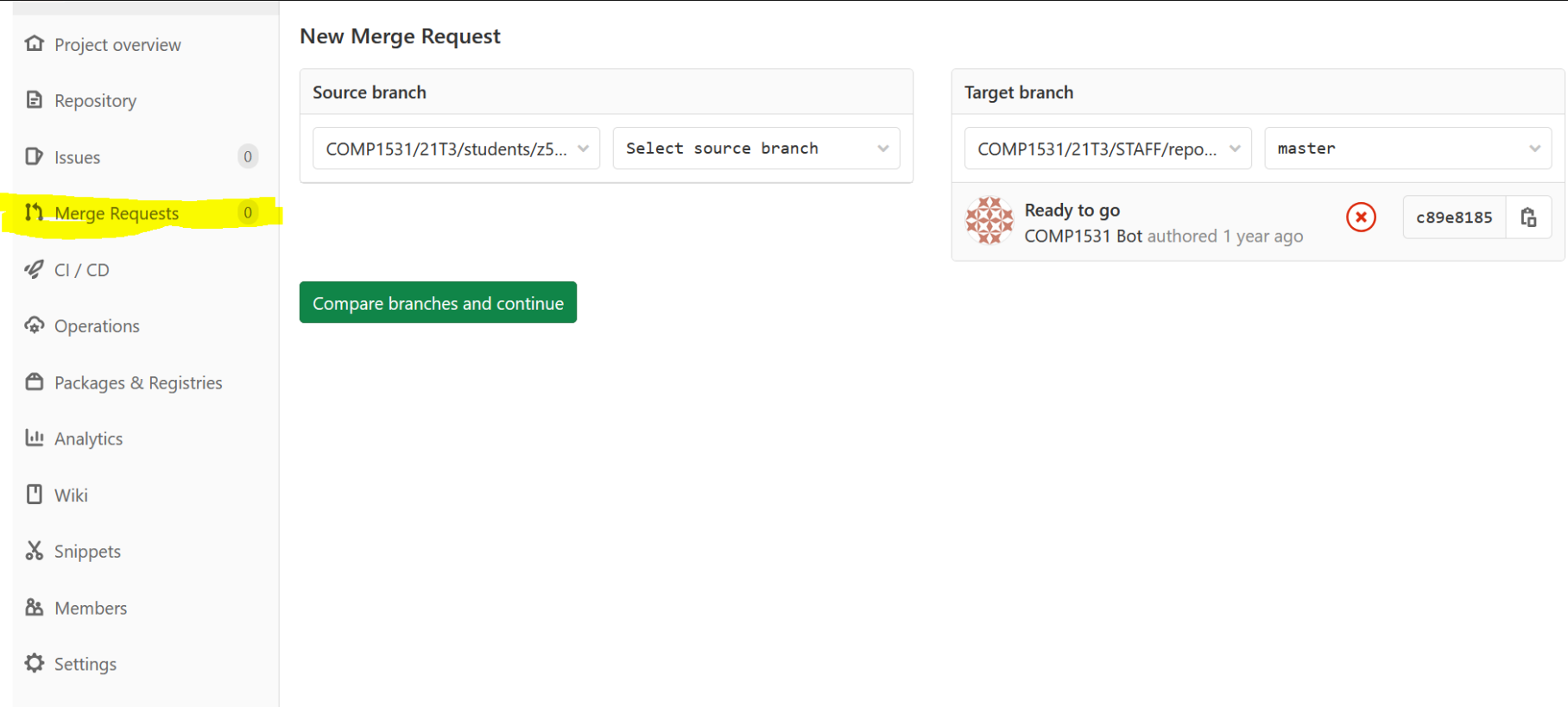

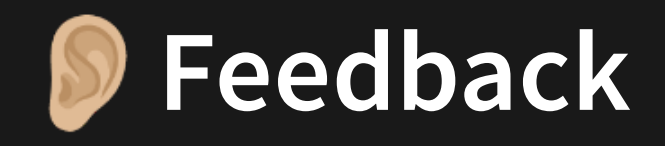

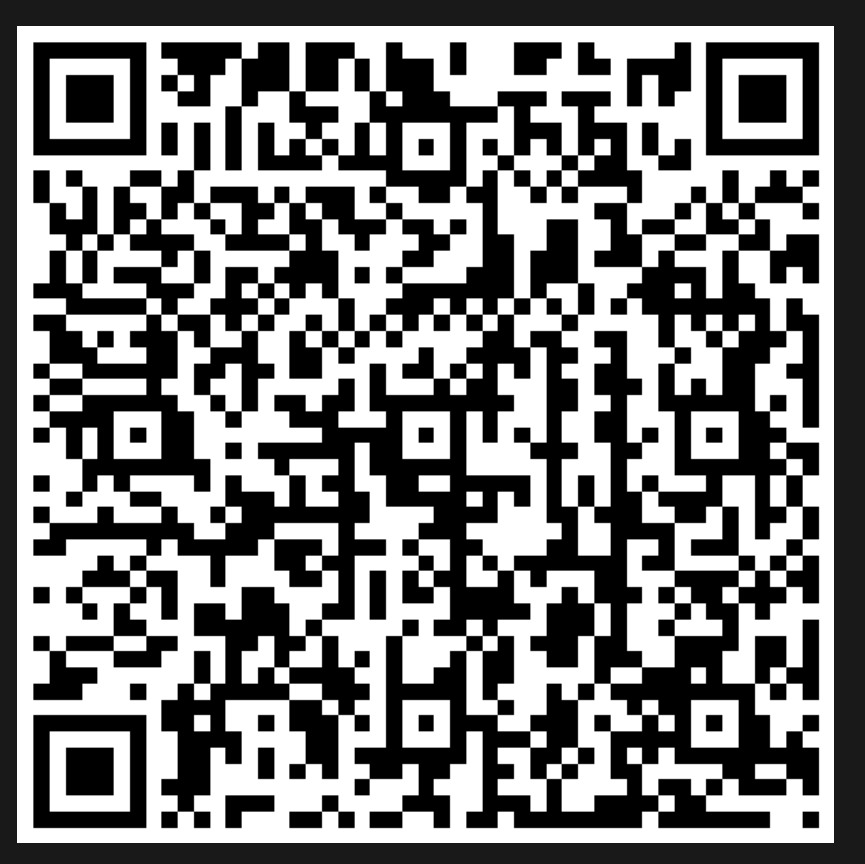

Or go to the [form](https://docs.google.com/forms/d/e/1FAIpQLSe4_-ZBqxXV05sqbGmE17plgJ7c-54U52wnodbEYSaE4ZZMcg/viewform?usp=pp_url&entry.629327800=1.3%20Git%20-%20Team%20Usage) here.